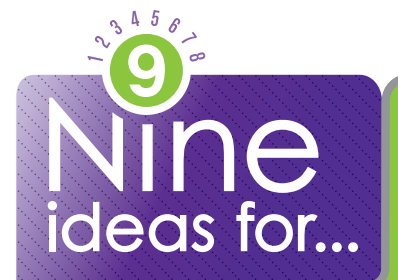

# teaching with Google Earth

Google Earth's free, basic version comes loaded with information and is perfect for inquiry-based learning.

### **FLY TO FAR-OFF PLACES.**

Connect the topics you cover in class to concrete locations. Google Earth search tools will take you there.

# **SEE MORE WITH LAYERS.**

Turn on Layers to see additional information about different locations.

6

### **ORGANIZE LOCATIONS OF INTEREST.**

The pin function lets you mark interesting locations and organize them into folders.

# **TAG A PHOTO.**

Use the Placemark tool to locate photos at the spot on the Google Earth image that matches where they were taken.

**INTEGRATE WITH GOOGLE MAPS AND PINS FROM YOUR ONLINE RESOURCES.**

Signing into Google Earth with your free Google account lets you see all the items you have created.

# **TRAVEL THROUGH TIME.**

Historical photos available through Google Earth lets you show students how things used to be.

# **MAKE A TOUR.**

Create pins, polygons, lines and even add photos or videos to guide students through historical, geographical, scientific or other location-based information.

# **MAKE A LIT TRIP.**

Bring stories to life by creating tours of settings from books, movies and TV. See GoogleLitTrips.org for ideas and to contribute your own trip.

# **TAKE A LOOK AT THE WEIRD.**

Lots of websites document the odd things showing up on Google Earth and Google Maps. See www.mapofstrange.com for examples.

UEN offers a wide range of ed-tech classes for educators, online and in-person, plus Faculty Lounge webinars. Learn more at *www.uen.org/development/*.

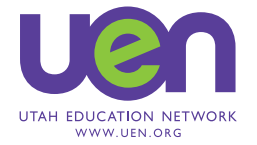